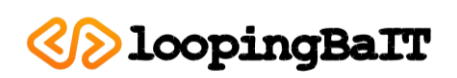

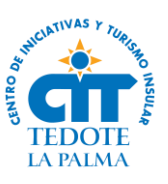

# **MEMORIA DE IMPLEMENTACIÓN: Aplicación para gestión de información turística del CIT TEDOTE.**

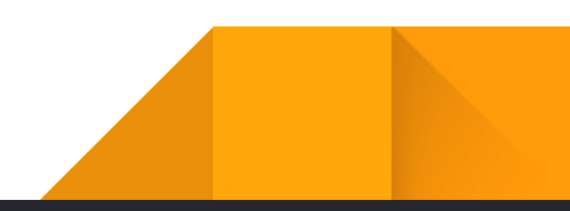

# Datos generales del proyecto

# APP Gestión.

Las nuevas tecnologías son hoy en día herramientas indispensables para la administración, no sólo por su potencial para la gestión pública, sino por su continua y creciente adopción por parte de la población en general.

La Palma, reserva mundial de la biosfera por la UNESCO, cuenta con espacios naturales y enclaves de interés turístico y científico de nivel internacional. Por esta razón, se necesitan soluciones tecnológicas a la altura, sencillas, eficientes y sostenibles, que refuercen la posición actual de nuestra isla y la impulsen como referente de cara al futuro.

Para llevar a cabo una gestión más eficiente de la información turística que actualmente se recoge en los distintos puntos u oficinas del CIT en varios municipios de la isla, nuestra propuesta está basada en el desarrollo de una aplicación alojada en la "nube". Garantizamos así, un acceso fácil y muy cómodo para el usuario tanto en oficinas físicas como en stands móviles que se desplacen por la propia geografía de la isla o incluso fuera de ella.

Esta aplicación podrá ser utilizada desde cualquier dispositivo (ordenador, tablet, móvil) con la única condición de disponer de conexión de datos.

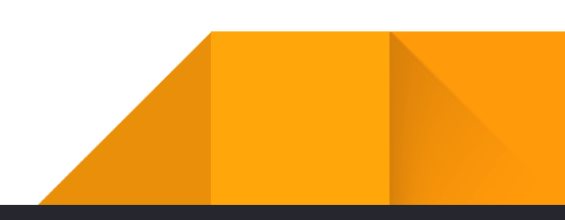

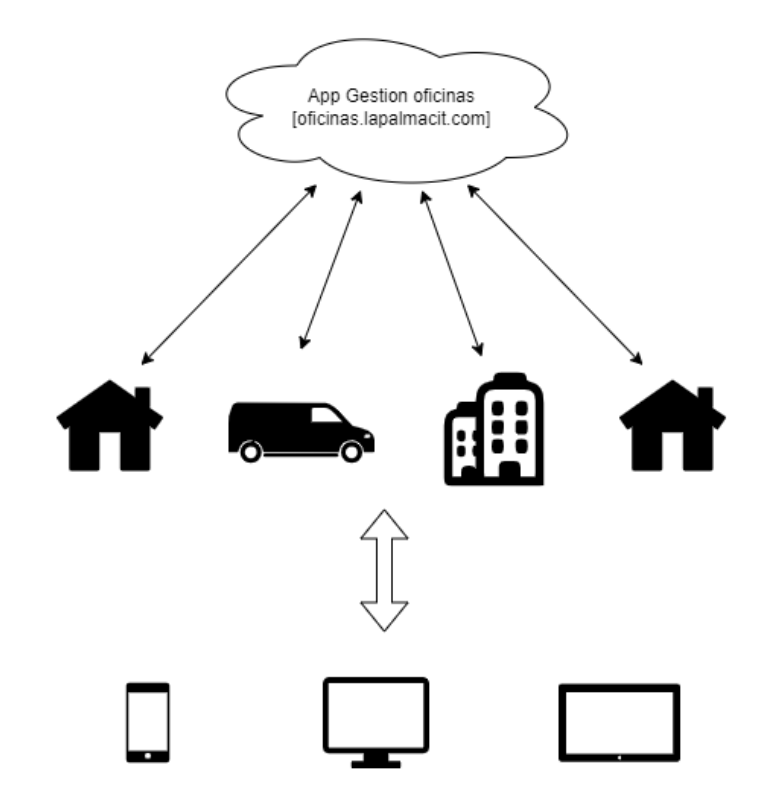

# Mejor gestión pública, mayor seguridad frente a imprevistos.

La aplicación dispondrá para su utilización de dos niveles de usuarios para llevar a cabo un uso "estándar" y un uso más avanzado en el que se podrá tener acceso a más información y funcionalidades. El usuario "estándar" tendrá acceso al cuestionario de visitantes para registrar la información recibida en los diferentes centros de la isla que a su vez se almacenará en la base de datos.

El usuario administrador, podrá además de acceder al cuestionario de visitantes, llevar a cabo la realización y consulta de informes y estadísticas, configuración de los campos del cuestionario y gestiones referentes a RRHH.

Ambos usuarios, deberán, antes de poder utilizar la aplicación registrarse en el módulo de la APP para el control de horario que va enlazado a la aplicación. Por tanto, sin llevar a cabo dicho registro no se tendrá accesibilidad a los recursos e información de la misma.

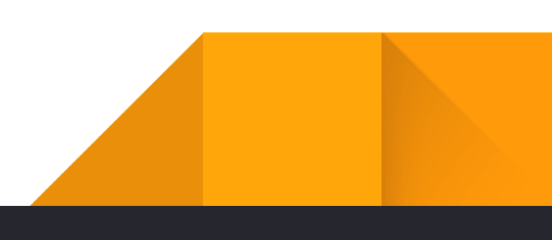

Este módulo de control horario asociado a la propia aplicación será gestionado y configurado por el usuario con perfil administrador.

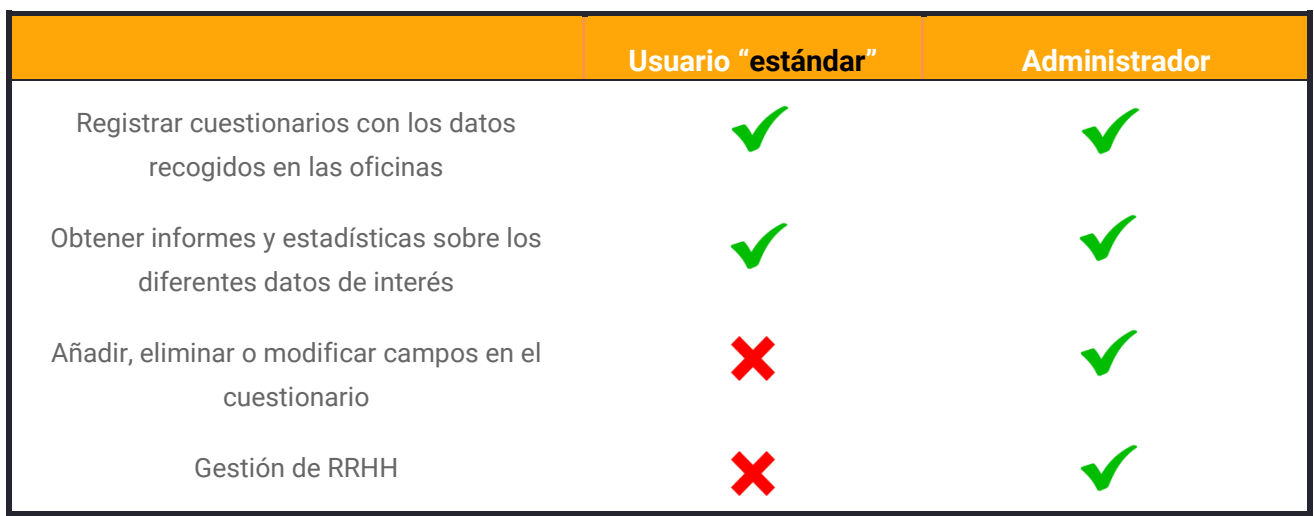

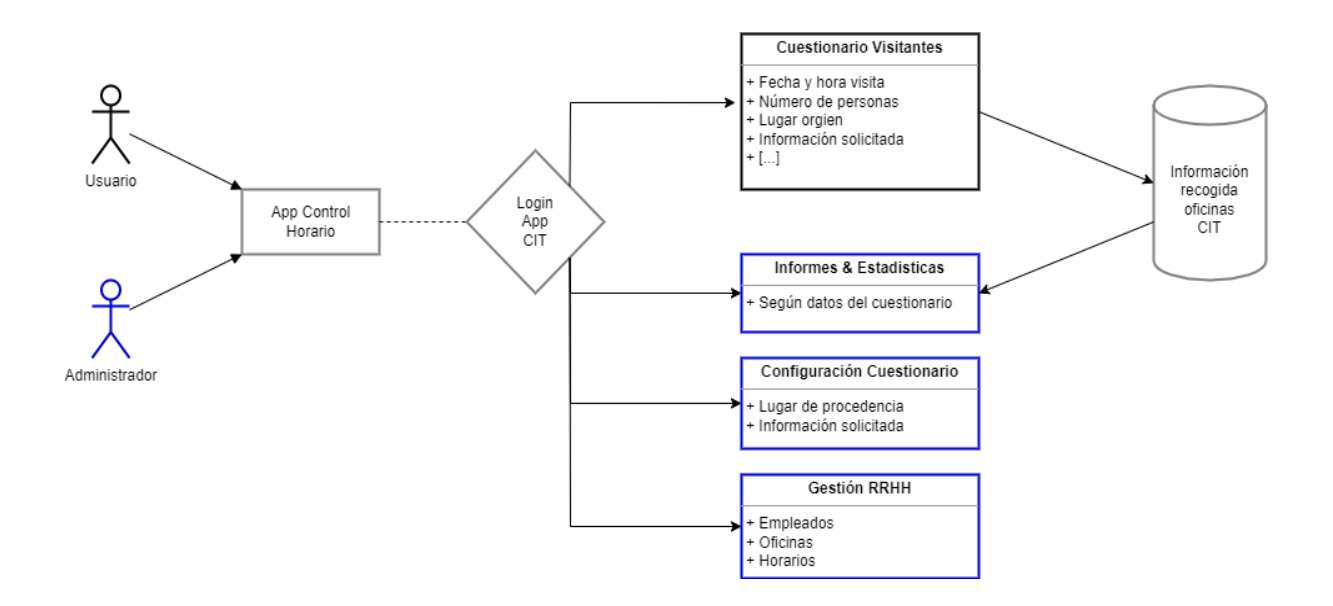

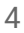

# Ventajas.

Una herramienta como la descrita anteriormente permitirá gestionar la información de una manera centralizada, desde cualquier lugar y dispositivo además de obtener información de interés en tiempo real cómo pueden ser informes y estadísticas con el único requisito de disponer de una conexión a internet (fija o móvil):

- Información centralizada: permite tener acceso en tiempo real a los datos, evitar la duplicidad de información, aumentar el rendimiento, etc.
- $\checkmark$  Estadísticas en tiempo real: no sólo se pueden generar los informes de periodos concretos sino también del día en curso.
- $\checkmark$  Accesibilidad: Mejor accesibilidad al disponer de una única aplicación.
- $\checkmark$  Ecología: Disminución en el uso de papel y por tanto, ahorro en costes además de contribuir en la mejora medioambiental.
- $\checkmark$  Flexibilidad: Creación de módulos y modificación de los ya existentes.
- Eficacia: Toma de decisiones certeras al disponer de más información.

# Beneficiarios del proyecto

Los beneficiaros de este proyecto son todos aquellos que disfrutan del apoyo que se les proporciona y que obtendrán algún tipo de beneficio de la implementación del mismo.

Se puede considerar beneficiarios directos el equipo de trabajo del CIT Tedote La Palma que además de ser partícipes activos en el desarrollo del proyecto son los principales beneficiarios del mismo al conseguir una importante mejora en los métodos y procedimientos de sus tareas diarias en recopilación de información de los visitantes que se acercan a las oficinas a solicitar información turística de la isla.

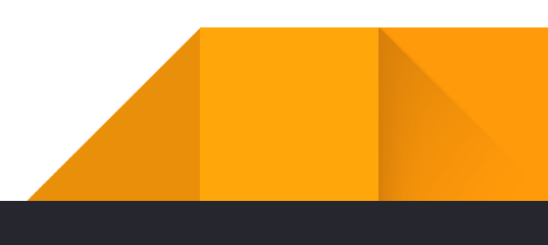

La recolección de datos del visitante es clave para poder realizar informes o estadísticas certeras. Permite almacenar y analizar información que estará disponible para su uso en el momento que se necesite. También, facilitará la gestión de la información obtenida así como el volcado de la misma permitiendo obtener informes o estadísticas de la fecha o periodos que se deseen, incluso sobre los datos obtenidos en tiempo real del día en curso.

Entre los beneficios también destaca la recopilación digital de datos que permite un gran ahorro en costes de papel además de contribuir con el medio ambiente.

En definitiva, queda demostrado que recoger datos de calidad puede aportar nuevos beneficios para la asociación.

Además existen otros tipos de beneficiarios, como los indirectos, que son todos aquellos que se ven beneficiados con ese mismo apoyo, pero sin ser principales receptores.

Se considera beneficiario indirecto el Cabildo Insular de La Palma ya que recibe de forma periódica, periodos estipulados por ambas partes, un informe con los datos de información turística que se han recogido. Además serán compartidos mediante OpenData, con este beneficio indirecto podrá ubicar carencias o posibles mejoras turísticas con los datos proporcionados por el CIT y que de este modo se repercuta en mejoras para la isla.

Los datos abiertos (open data) traen grandes beneficios a muchas entidades, logrando importantes mejoras como puede ser mejoras en la eficiencia, mejora de la toma de decisiones, mayor desarrollo económico, transparencia y participación e innovación.

En este caso, dichos datos, cómo se menciona anteriormente, estarán disponibles y serán completamente transparentes a través del portal OpenData La Palma, propiedad del Cabildo Insular de La Palma.

También se considera beneficiario indirecto a la población de la isla de La Palma ya que serán los beneficiarios de las mejoras que se puedan producir con la obtención y análisis de información turística

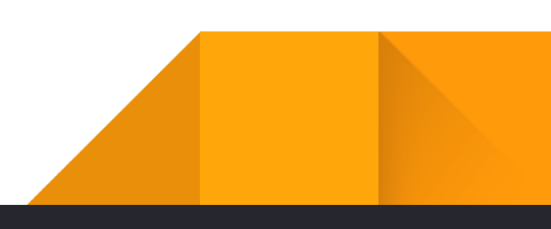

Ejecución del proyecto

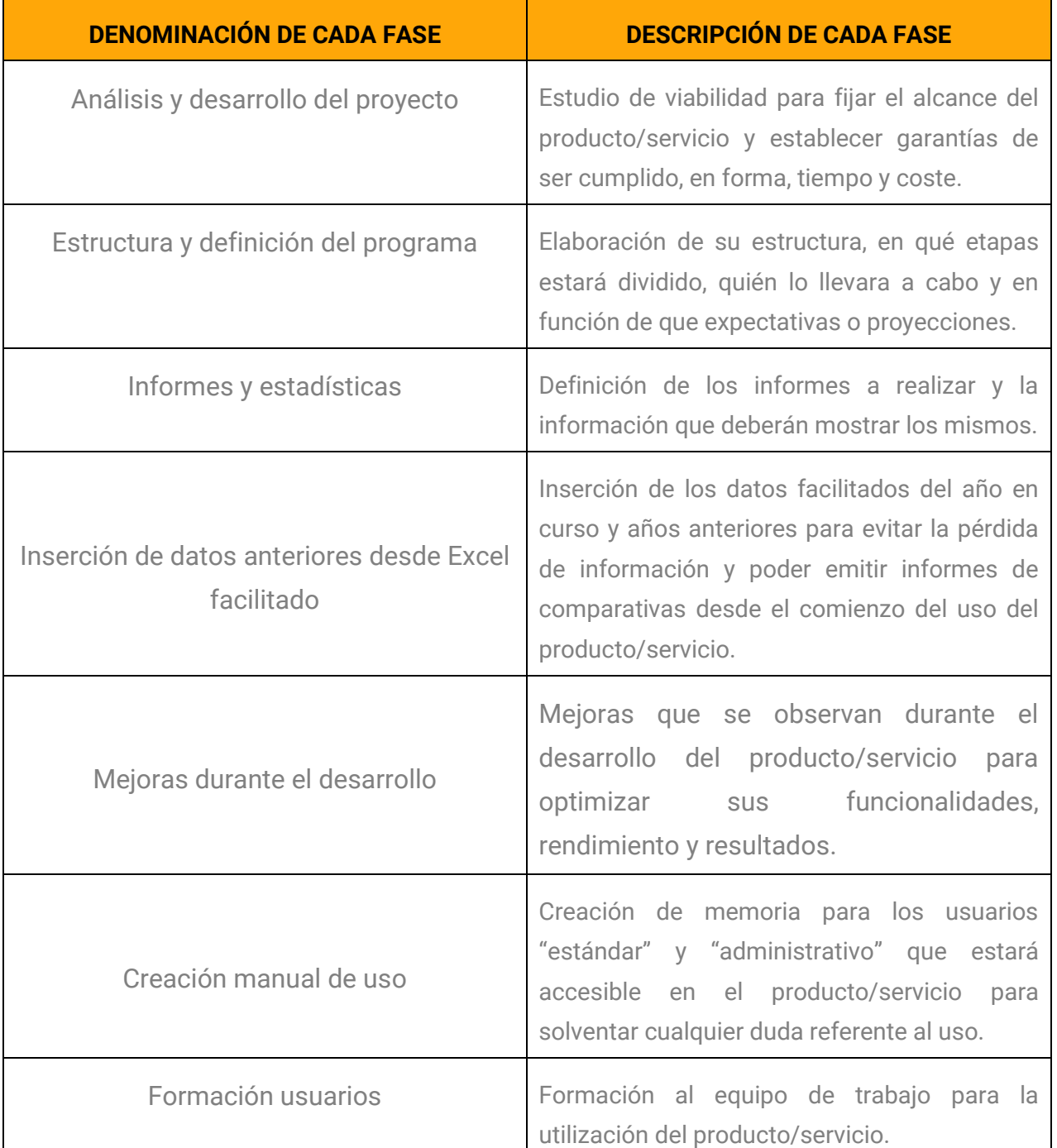

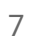

El resumen del proyecto muestra las fases que se han llevado a término y en el orden que se han realizado para llevar a cabo un proyecto eficaz y eficiente. Salvo modificaciones finales derivadas del uso del producto/servicio y vistas las mejoras que podrían sumar más valor al proyecto se ha seguido la línea inicial.

## - Análisis y desarrollo del proyecto.

Cuando se pretende iniciar un proyecto, sea del tipo que sea, se debe realizar previamente un estudio o análisis del proyecto que se quiere llevar a cabo y, finalmente, tras realizar el estudio, valorar el desarrollo. El objetivo principal del análisis de un proyecto es garantizar que este sea técnicamente factible y que permita conseguir mejores resultados mediante la evaluación de distintos parámetros además de conseguir una claridad de gestión que dé lugar a una mayor rentabilidad y beneficios para la entidad.

Se deben analizar distintas áreas para comprobar la factibilidad y viabilidad de un proyecto:

- $\checkmark$  Viabilidad Operacional: Es la menos técnica pero sí la más importante. Realizar el estudio para analizar si las necesidades de la entidad pueden llegar a cumplirse a través de la idea propuesta. Además, medir en qué grado el proyecto propuesto resuelve problemas y si se aprovecha de las oportunidades.
- $\checkmark$  Viabilidad técnica: Permite evaluar si los equipos, sistemas y software disponibles tienen las capacidades técnicas necesarias para la propuesta.
- Viabilidad legal: Analizar si las propuestas presentan conflictos o problemas con el sistema legal vigente, como pudieran ser leyes de protección de datos, sociales… etc.

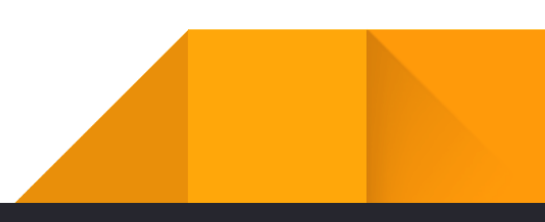

## - Estructura y definición del programa.

La estructura de un proyecto, se podría decir, que son los cimientos del mismo. De ahí la importancia de que esté bien estructurado.

Antes de comenzar con la planificación es importante aclarar diferentes puntos, como pueden ser:

- Cuál es el propósito de la iniciativa.
- $\checkmark$  De qué medios se disponen para su ejecución.
- ◆ Qué etapas compondrán el proyecto.
- $\checkmark$  Con qué recursos humanos se puede contar para su realización.
- ◆ Qué expectativas definen los objetivos.
- $\checkmark$  Cuál es la visión y cómo se va a proyectar.

En todo caso, el diseño de la estructura del proyecto, debe poder dar respuesta a las necesidades que se planteen inicialmente. Siendo posible al tratarse de un software a medida la ampliación del mismo según las necesidades derivadas del uso.

#### - Informes y estadísticas.

Para mostrar los datos recogidos en las oficinas del CIT de forma detallada se emitirán los informes. Teniendo en cuenta el formato en el que se recogían los datos con anterioridad, se estudia la estructura que tendrán los informes que se mostrarán en la aplicación.

### - Inserción de datos anteriores desde Excel facilitado.

La inserción de datos es imprescindible para evitar pérdida de información y poder realizar comparativas/informes de periodos de tiempo previos a la realización del proyecto. Por tanto, se solicitan los documentos de Excel de años anteriores para añadir el histórico a la aplicación.

## Mejoras durante el desarrollo.

Durante el desarrollo del proyecto, se observan mejoras que podrían beneficiar el trabajo diario cómo pueden ser:

 Cuestionario: Registro de cuestionarios de otros días Los usuarios de oficinas como mucha afluencia de visitantes comentan que en el mismo día no les da tiempo a pasar al programa la información recaba en el día en curso. Además se podrá elegir más de un tipo de información a la vez.

Solución. Modificar el cuestionario para que, siempre que el usuario lo considere oportuno, pueda cambiar no sólo la hora, sino también la fecha del cuestionario que está registrando en el sistema. Sólo se podrán guardar cuestionarios modificando fecha/hora del día en curso o como mucho del día anterior. Tampoco se podrán registrar cuestionarios con fechas futuras.

 $\checkmark$  Editar o eliminar cuestionarios: Los usuarios necesitan validar y revisar los cuestionarios que han ido guardando en el programa durante su jornada y en caso que detecten algún error que puedan modificarlo.

Solución. Debajo del formulario del cuestionario, cada usuario podrá ir viendo en un listado los registros que ha ido almacenando en el programa. Esta consulta será instantánea, en el momento que se crea ya aparecerá en el listado. Igualmente, se creará otro apartado (Cuestionario > Consultas) donde, por defecto, cada usuario puede consultar todos los cuestionarios que ha registrado teniendo la posibilidad de modificar o eliminar cada uno de ellos. Los registros solo pueden ser modificados si pertenecen al día en curso o como mucho fueron registrados el día anterior. Los usuarios con rol administrador pueden consultar tanto sus registros como los del resto de usuarios. Se facilita un filtro para

realizar las consultas por oficina, usuario y rango de fechas.

Información adicional: Tras la erupción volcánica en las oficinas, se recoge el cómputo en paralelo de personas que han mostrado interés por el volcán sin que esto suponga una modificación en el total de visitantes registrados. En un inicio se asoció está información al apartado "tipo turista" que aparece en el cuestionario.

Solución. Por unanimidad de los presentes, se creará un nuevo apartado "información adicional", el cual, por el momento, solo tendrá la opción "volcán". Por tanto, si los visitantes se interesarán por el volcán, habrá que seleccionar esta opción, de lo contrario no es necesario elegir nada en este apartado. Igualmente, el usuario con perfil administrador, tal y como sucede con otros apartados del cuestionario, puede gestionar las opciones que aparecerán en él. Con esto, si por ejemplo, dentro de un tiempo la isla genera otro punto de interés se puede incluir en este apartado, sin que suponga una nueva actualización de la aplicación.

Control horario: El control horario de la aplicación lleva sujeto una gestión de turnos de trabajo de los usuarios (empleados de las oficinas) lo que hace que cada usuario esté vinculado a una oficina facilitando por ello el registro del cuestionario de visitantes. La realidad, es que los usuarios no tienen turnos fijos, rotan por las distintas oficinas además que entre ellos pueden intercambiar los turnos.

Solución. A fin de la gestión de turnos por parte de la gerencia no sea tan "engorrosa", se acuerda que el usuario sea quién seleccione en qué oficina está en el momento de "fichar" la entrada en módulo de control horario. Con esto, la propia aplicación va generando, automáticamente y en paralelo, los turnos que cada usuario/empleado ha estado haciendo. Con ello, gerencia no pierde información sobre dónde ha desempeñado a cabo cada usuario su jornada laboral.

Informes: La aplicación tiene un módulo para generar los informes y estadísticas por cada uno de los apartados que se recogen en el formulario del cuestionario. Se propone que los distintos informes, visitantes, rango horario, procedencia,

información solicitada y paquete turístico, se puedan generar de forma conjunta en un único documento.

Solución. Crear un nuevo módulo "informe global" donde el usuario elige la oficina el año (por semestre o año completo) y marcara la información que quiere incluir teniendo así la opción de generar un documento con toda la información o por ejemplo, solo con el rango horario y procedencia. Para cada apartado, se incluirá la información en formato de tabla acompañada de su gráfico correspondiente. Los informes globales llevan unas conclusiones generales sobre la información recogida en los mismos. Estas notas son aportadas por el usuario que genera el informe y por tanto, serán introducidas por el mismo, en el momento de generarlo. 5 De forma adicional, se actualizan también los informes comparativos para que además de poder comparar periodos completos (ej. 2022 vs 2020) se puedan comparar rangos de fechas independientes entre sí (ej. 01/04/22- 10/04/22 vs 20/03/19-28/03/19)

#### - Creación manual de uso:

Para facilitar el uso y solventar las dudas que puedan surgirle a los usuarios se realiza un manual de usuario "estándar" y "administrador". El cual está accesible en la aplicación para que puedan hacer uso del siempre que lo necesiten.

#### - Formación usuarios:

Se realiza una formación por video llamada con parte de los integrantes del equipo de trabajo del CIT Tedote para presentar la aplicación, sus funcionalidades y resolver las dudas que pudieran surgir.

## Impacto

Los resultados que se esperan obtener con este producto/servicio es facilitar la obtención y gestión de datos de información turística obtenidos por las oficinas del Cit Tedote La Palma.

El principal objetivo de este proyecto es proporcionar a los beneficiarios, definidos como directos, una mayor eficacia a la hora de realizar sus funciones diarias y que además aporte a

los beneficiarios indirectos una información más detallada referente al turismo de nuestra isla que pueda ayudar y derive en mejoras para la Isla de La Palma.

## Líneas de continuidad

La app de gestión turística en ningún caso es un software cerrado en cuanto a la incorporación o nuevos desarrollos se refieren derivadas del continuo feedback que mantendremos con el cliente, CIT Tedote. Por tanto, si se necesitan añadir nuevas funcionalidades, se llevará a cabo un nuevo análisis y estudio de viabilidad en un presupuesto a parte al proyecto/servicio que aquí se especifica.

El producto/servicio, una vez entregado, dispondrá de un mantenimiento del cuál damos un periodo de garantía por posibles incidencias que puedan surgir.

# Propuesta CIT TEDOTE.

Diseño e implementación de un sistema de control de incidencias auto gestionado por el propio personal de CIT Insular Tedote, donde registraran las incidencias que puedan ir surgiendo en el día a día en todo el territorio insular y que puedan ser de interés para los turistas que visitan nuestra isla.

Una vez se realice el acceso para comenzar las jornada aparecerá el aviso "Consultar incidencias activas". De esta manera, todos los trabajadores disponen de la misma información de forma automática, sin necesidad de preguntar al resto de compañeros o volver a realizar llamadas a las diferentes instituciones para consultar el estado de carreteras, senderos, centros o cualquier otra situación.

La información registrada puede ser exportada automáticamente o reutilizada por otros portales o sitios webs como por ejemplo, en Opendata La Palma, en la web oficial de turismo de La Palma, en la web oficial del CIT Tedote La Palma o en cualquier otra que se considere oportuno, a fin que esta información pueda ser consultada de forma pública y en varios idiomas por cualquier usuario: residente, turista, empresas del sector turístico, etc.

Cuando algún registro deje de ser válido, cualquier trabajador del CIT Tedote podrá

deshabilitarlo o finalizarlo para que deje de estar vigente. Al hacerlo, el registro no se eliminará definitivamente, sino que irá a un registro de histórico de incidencias donde puedan consultar (sólo los trabajadores del CIT Tedote) los registros que se han finalizado y poder reactivarlos en caso de que fuera necesario por cualquier razón, como por ejemplo, por haber sido finalizado por error.

De esa forma, también quedará constancia de todas las incidencias que se han ido produciendo a lo largo del año, con qué duración, etc. Esto permitirá disponer de información para anticiparse a dichas incidencias cuando se repitan de forma periódica o utilizar estos datos para otros fines que mejoren la gestión de estas situaciones. A partir de toda la información recogida, se podrán elaborar informes y estadísticas (mensuales, anuales, etc.) en relación a las incidencias registradas.

El registro de incidencias puede realizarlo cualquier trabajador del CIT Tedote a través de un formulario los parámetros que se detallan más abajo, cumplimentado a través de casillas, selectores o inserción de forma manual de información en formato texto, según sea necesario. La inserción de datos estará exclusivamente en español, salvo cuando los trabajadores tengan que introducir observaciones o anotaciones, siendo las traducciones necesarias realizarlas por los mismos.

Sin embargo, en la web de acceso público al registro de incidencias toda la información que pueda sistematizarse (cómo por ejemplo, la opción "Toda la carretera", en las incidencias de carretera) deberá aparecer automáticamente en 4 idiomas (español, inglés, alemán y francés), siendo las traducciones aportadas por el CIT Tedote.

# Estructura del formulario de registro.

- 1) Tipo de incidencia:
	- a) Carreteras. Al seleccionar esta opción se abrirán nuevos campos a rellenar, que serán los siguientes:
		- i. Nombre oficial de la vía.
		- ii. Tramo afectado. Existirán dos opciones:

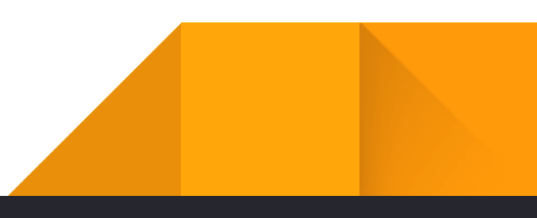

- 1. Toda la carretera.
- 2. Km  $X X$ . Por ejemplo "Km  $3 14$ ".
- iii. Observaciones (rellenar manualmente).
- b) Senderos. Al seleccionar esta opción se abrirán nuevos campos a rellenar, que serán los siguientes:
	- i. Nombre oficial del sendero.
	- ii. Tramo afectado. Existirán 3 opciones:
		- 1. Todo el sendero.
		- 2. Km  $X X$ . Por ejemplo "km  $3 14$ "-
		- 3. Para los senderos de Gran Recorrido, opción "Etapa" y a continuación introducir el número a mano.
	- iii. Observaciones (rellenar manualmente).
- c) Guaguas. Al seleccionar esta opción se abrirán nuevos campos a rellenar, que serán los siguientes:
	- i. Número de línea / Parada afectada (son 2 opciones a escoger una).
	- ii. Sólo en el caso de la línea, tramo afectado. Existirán 2 opciones:
		- 1. Todo el trayecto.
		- 2. Para una parte del trayecto, campo de texto para rellenar manualmente.
	- iii. Solo en el caso de la parada, nombre de la parada (campo de texto a rellenar manualmente).
	- iv. Solo en el caso de la parada, municipio en que se encuentra (a escoger en un desplegable con los nombres de los municipios).
	- v. Solo en el caso de la parada, líneas que paran ella (campo de texto a rellenar manualmente).

15

- vi. Observaciones (rellenar manualmente).
- d) Centros y lugares de interés turístico. Al seleccionar esta opción se abrirán nuevos campos a rellenar, que serán los siguientes:
	- i. Nombre del centro.
	- ii. Fechas (ver puntos  $2y 3$ ).
	- iii. Observaciones (rellenar manualmente).
- e) Otros (rellenar manualmente)
	- i. Observaciones (rellenar manualmente).
- 2) Municipio: A escoger en una lista desplegable.
- 3) Fecha de comienzo: (Seleccionar en un calendario).
- 4) Fecha de fin:
	- a. Si se conoce, seleccionar en un calendario.
	- b. Si no se conoce, existirá la opción "indeterminada".
- 5) Registro realizado por X. Se rellenará automáticamente según la persona que haya fichado. Este detalle no estará visible en el acceso público.

#### Acceso público al registro de incidencias.

Tal y como se comentó en el apartado anterior, la información en relación a la incidencias producidas en la isla y recogida en este sistema puede ser reutilizada y/o publicada en sitios web o portales de terceros, como por ejemplo en Opendata La Palma, en la web oficial de turismo La Palma, en la web oficial del CIT Tedote La Palma (o en cualquier otra que se considere) a fin de poder ser consultada públicamente por cualquier tipo de usuario: residente, turista, empresas turísticas, etc.

Destacar que El CIT Insular Tedote La Palma, no se hace responsable de cualquier cambio imprevisto o no comunicado debidamente por los responsables, por lo que cualquier uso público de los datos recogidos por el CIT en este ámbito debe incluir esta nota.

En este registro, aparecen varias tablas en función del tipo de incidencia: una tabla con las carreteras, otra tabla con los senderos, otra tabla con las guaguas y otra tabla para la categoría "otros". Estas tablas tendrán tantas filas como incidencias activas existan y tantas columnas como campos existen en el formulario de registro que rellenan los trabajadores del CIT Tedote. En el caso de las guaguas, habrá una tabla para las líneas y otra tabla para las paradas.

Se adjuntan ejemplos de las tablas:

#### **CARRETERAS CERRADAS / CLOSED ROADS / GESPERRTE STRAßEN / ROUTES FERMÉES**

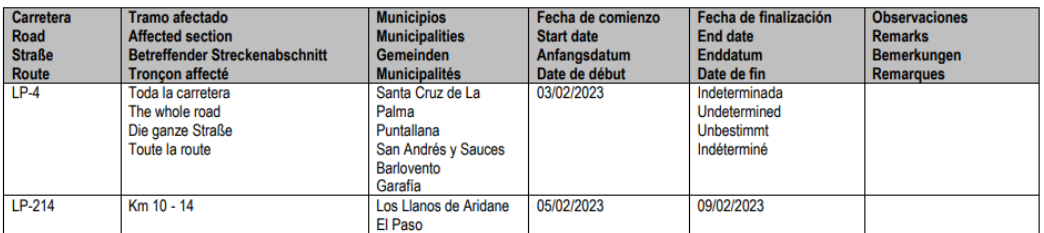

#### SENDEROS CERRADOS / CLOSED FOOTPATHS / GESPERRTE WANDERWEGE / SENTIERS FERMÉS

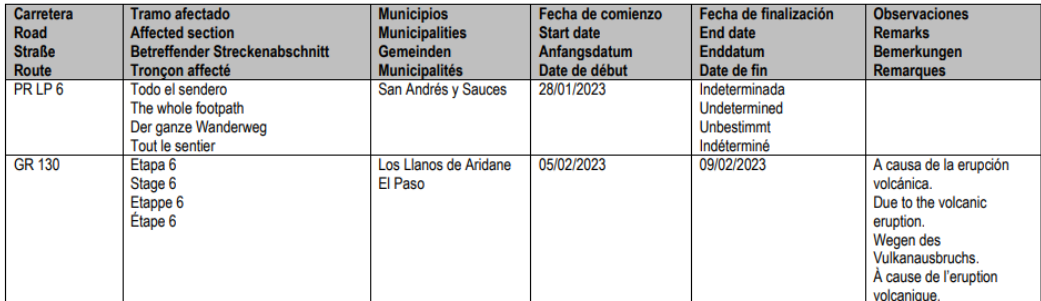

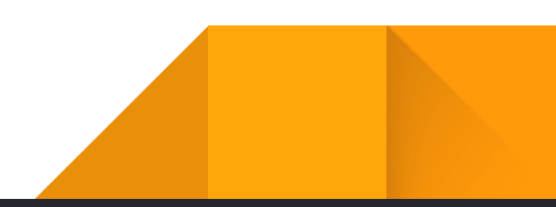

#### **GUAGUAS / BUSES / BUSSE**

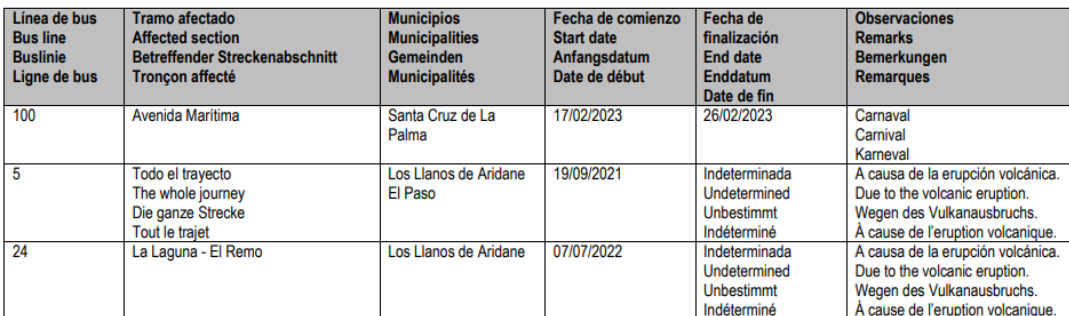

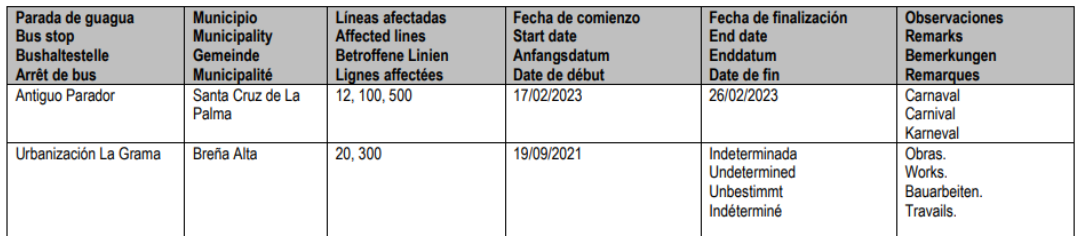

#### CENTROS CERRADOS / CLOSED CENTRES / GESCHLOSSENE ZENTREN / CENTRES FERMÉS

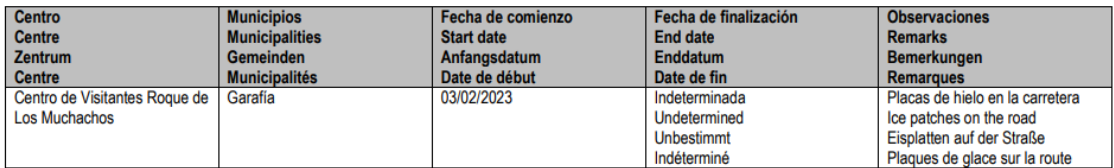

#### OTRAS INCIDENCIAS / OTHER INCIDENCES / ANDERE AUSWIRKUNGEN / AUTRES INCIDENCES

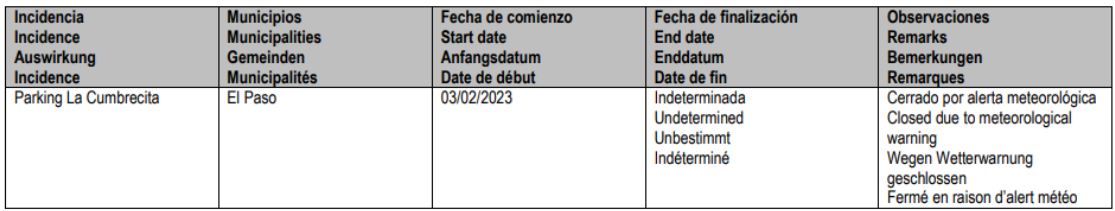

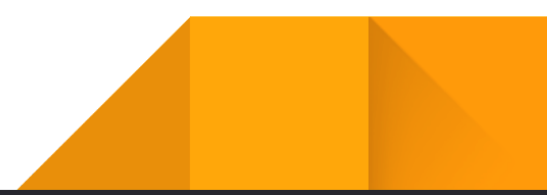

W

# **Conclusiones**

19

La iniciativa del Cit Tedote para mejorar la gestión de información turística podrá suponer un avance en la obtención de datos y las conclusiones que se puedan obtener mediante diferentes informes o comparativas permitiendo así seguir avanzando en mejoras que puedan aportar beneficios a nuestra isla. Además de agilizar el trabajo diario que se lleva a cabo en las diferentes oficinas con una obtención de datos más fluida.

Con esta propuesta, queremos hacerles saber, de forma particular, que estamos abiertos a proyectos de desarrollo como el detallado en este documento, y de forma más amplia, que pueden contar con nuestro apoyo para cualquier otra iniciativa de digitalización.

En LoopingBaIT, creemos en la viabilidad de este tipo de herramientas, en sus resultados, y contamos con la experiencia para su implementación.

[www.loopingbait.es](http://www.loopingbait.es/)

C/ Ramón Pol, 5 L3 38760 Los Llanos de Aridane 822 255 777

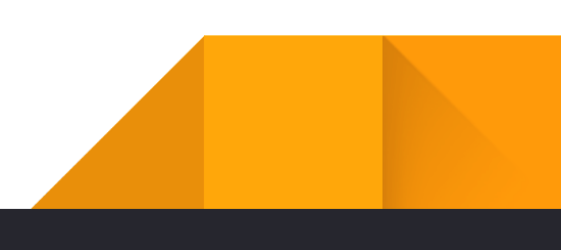

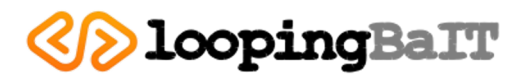

B76796267 C/ Ramón Pol nº 5, Semisótano 38760 - Los Llanos de Aridane Tel: 822255777 - 682891569 Email: info@loopingbait.es

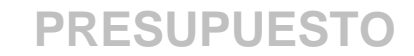

**NUMERO:** 021/2023 **FECHA:** 24/02/2023

**CENTRO DE INICIATIVAS Y TURISMO INSULAR TEDOTE LA PALMA** G38660163 C/ Antonio Pino Pérez s/n 38750 - El Paso Tel: 922485733

**Concepto:** Aplicación para gestión de información turística del CIT TEDOTE y migración OpenData a Cabildo Insular de La Palma

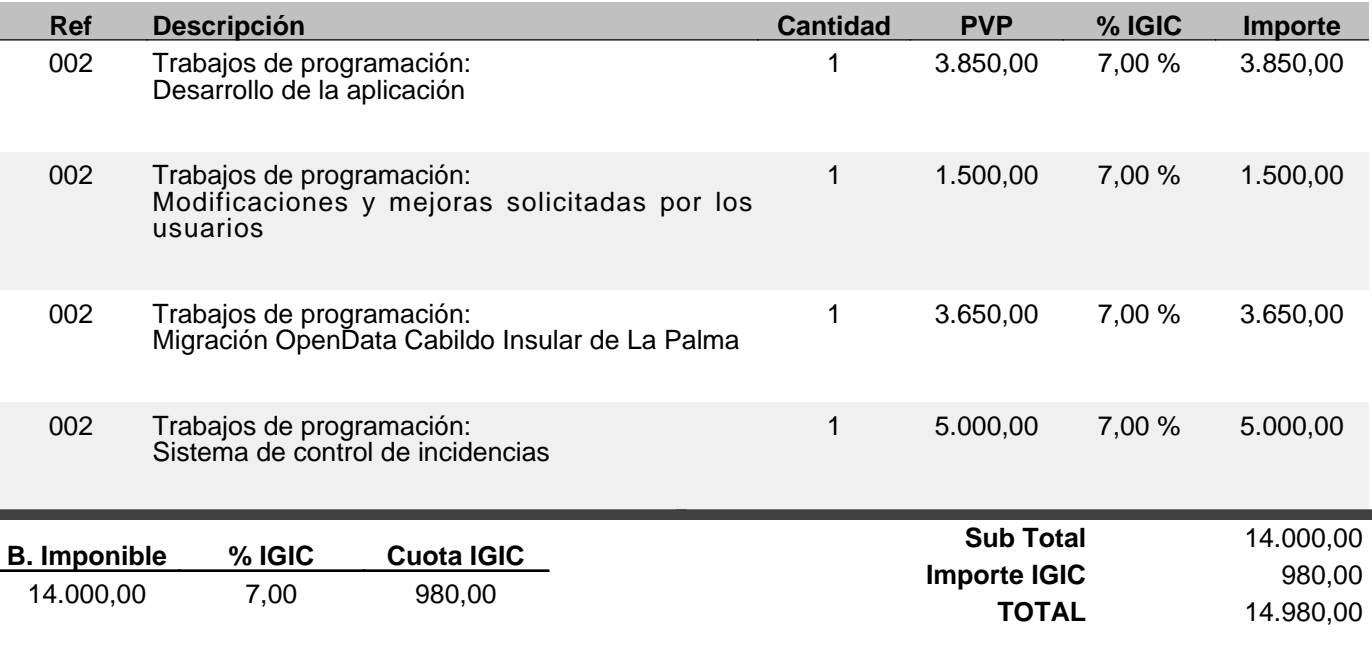